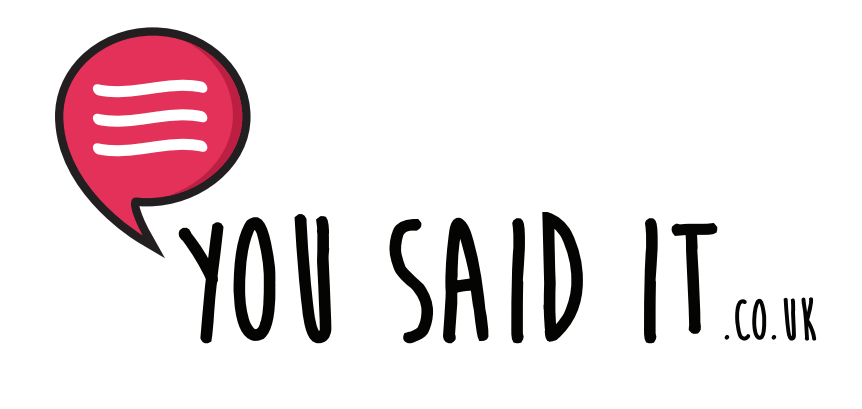

# Upload Design Artwork

How to setup and upload your designs

### **Having Your Artwork Print Ready**

We recommend using software like Adobe Illustrator, Indesign or Photoshop to design your greeting cards. Free software will work just fine as long are you can design in CMYK and the DPI is set to 300.

The artwork size needed is 154mm (wide) x 156mm (high), this size includes the necessary bleeds.

Card Size: 150mm x 150mm Bleed: 3mm Top, Bottom, Right and 1mm left Final Artwork Size: 156mm x 154mm Resolution: 300dpi

Colour Mode: Design in CMYK then export in RGB

Format: jpg or png and set to high quality 300dpi RGB

You can download templates from the FAQ's or card upload page.

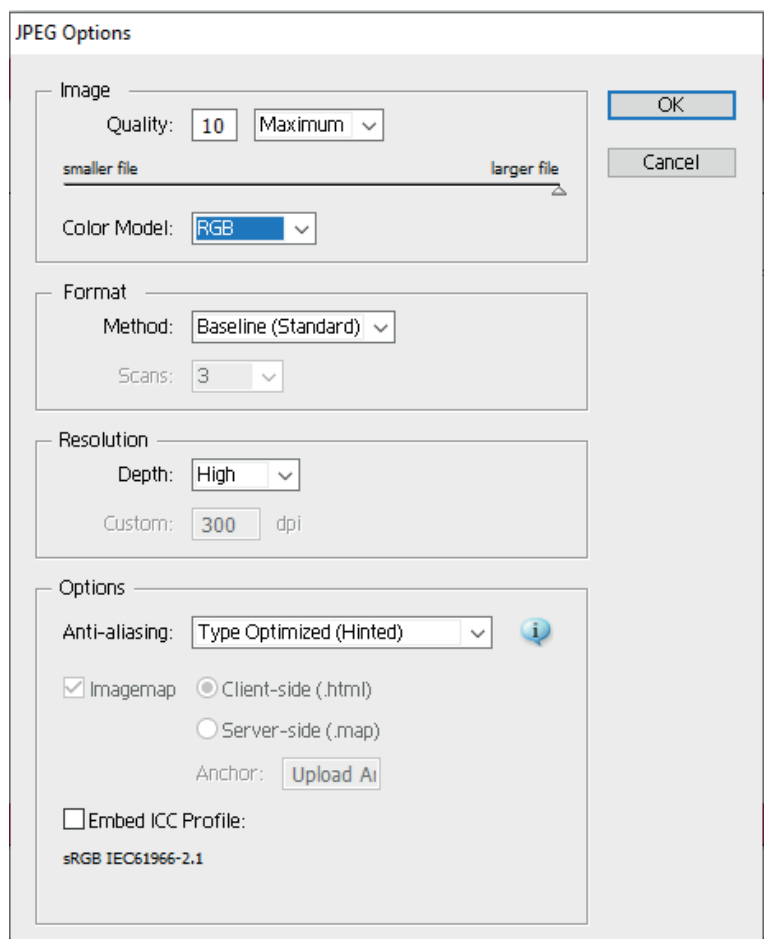

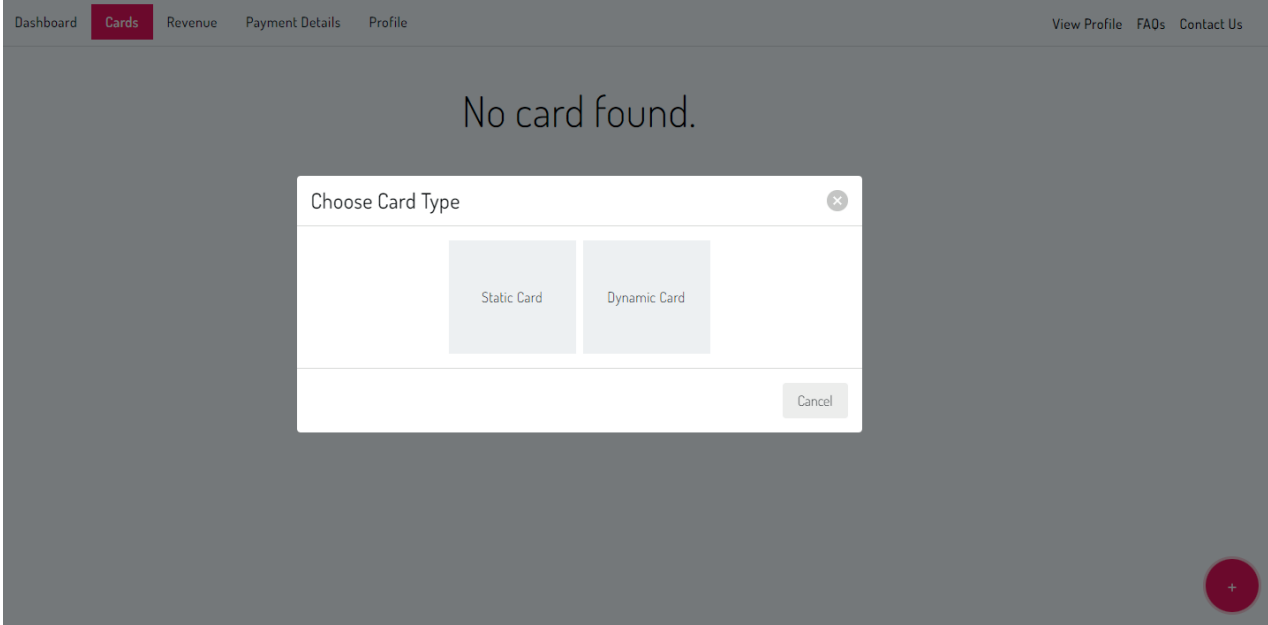

### **Upload Your Designs**

To upload your designs just click the Cards tab on the top of the page. When you're on this page you'll see a red button with a plus sign on the bottom right of the page. Click this and you'll see this screen.

At the moment you'll only have access to our static card uploader, so just click the static cards button.

You should now see this screen. This page is used to upload your artwork. Please make sure your artwork is 300PDI, the correct size, RGB and under 5MB.

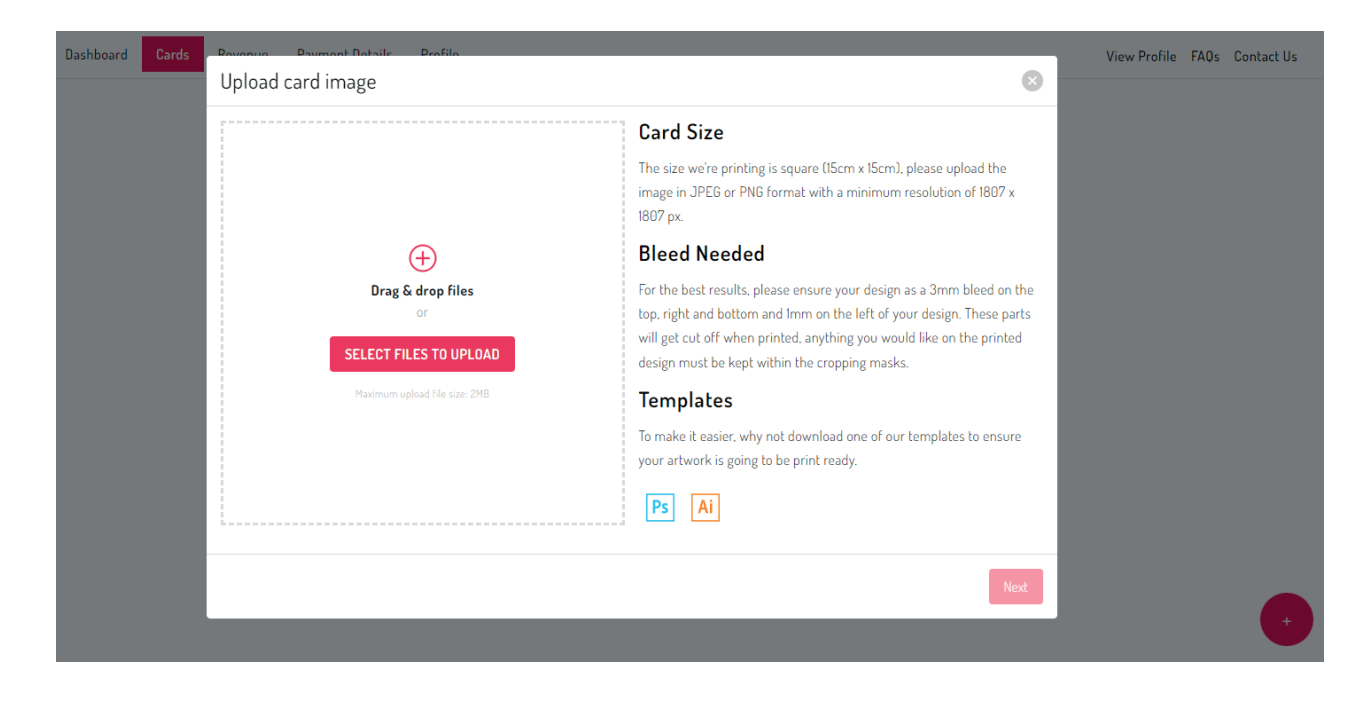

## Upload Artwork **3**

View Profile FAOs Contact Us Upload card image  $\overline{\mathbb{R}}$ **Card Size** The size we're printing is square (15cm x 15cm), please upload the image in JPEG or PNG format with a minimum resolution of 1807 x 1807 nx **Bleed Needed** For the best results, please ensure your design as a 3mm bleed on the top, right and bottom and 1mm on the left of your design. These parts will get cut off when printed, anything you would like on the printed design must be kept within the cropping masks. **Templates** To make it easier, why not download one of our templates to ensure Happy Birthday your artwork is going to be print ready.  $PS$   $Ai$ 

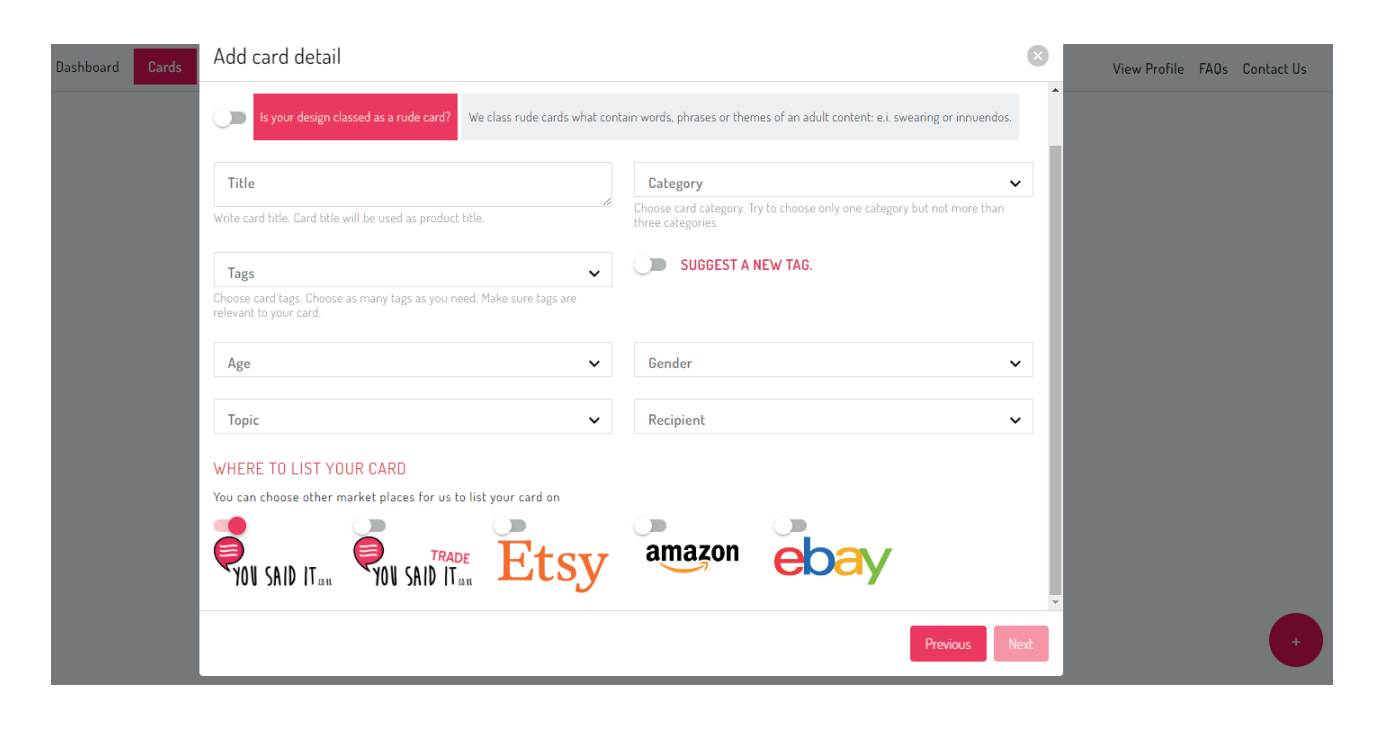

Your uploaded artwork will show in the box you dropped your artwork in. If you're happy with how it looks, just click Next.

On this page we'd like you to input a title for your artwork. This will be used on the product page. On this page you can also choose the category we'll display your design in. You can also set tags and choose the age, gender, topic and recipient your card is design for.

On our network you can choose where you would like us to sell your design. By default we only select our site but you can allow us to sell your design on our trade website, our Etsy, Amazon or Ebay store.

Please note, we only select cards we think our customers would like to buy and there is no guarantee we will add your design to our network channels.

## Upload Artwork **4**

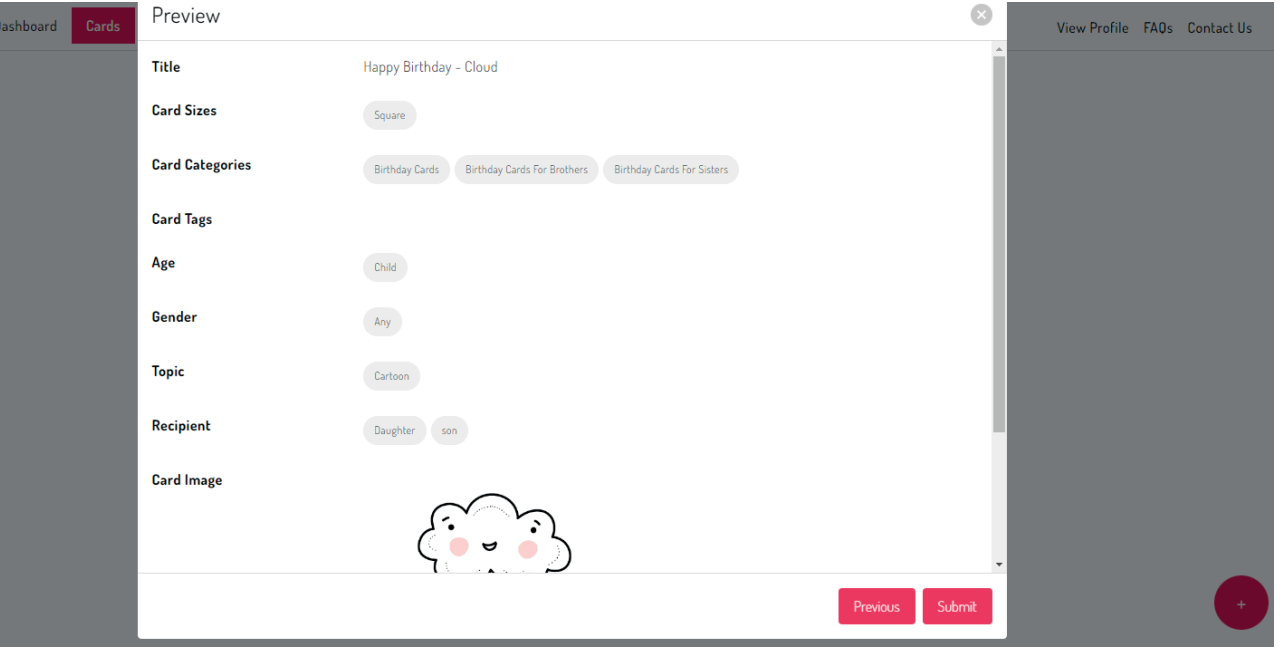

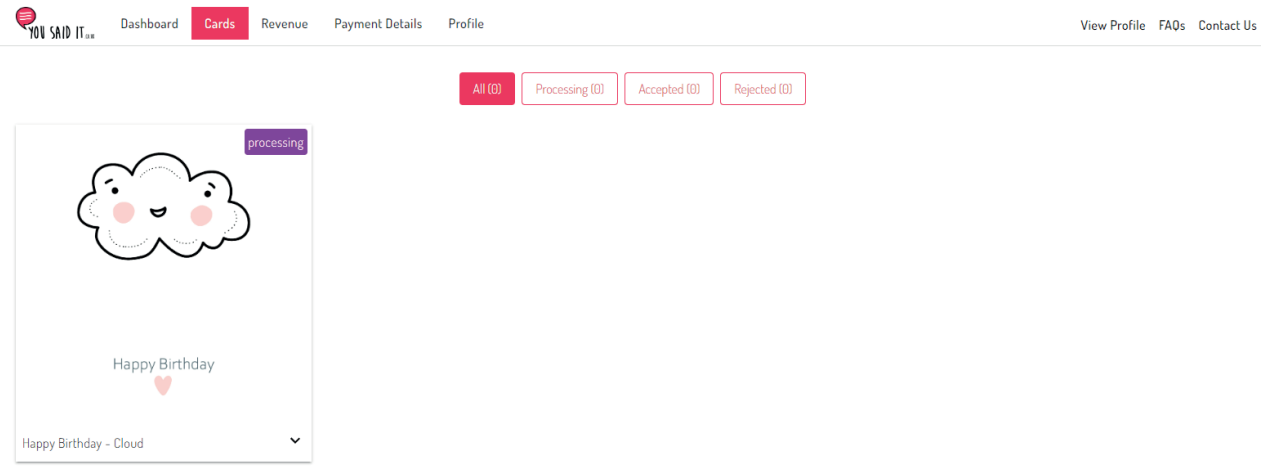

Once you've clicked next on the last page you'll be able to preview all the data and your design before you click submit.

If you're happy with everything, simply click submit and it'll be sent to our team for review.

Please note, it can take a few working days before your artwork is live and displaying on our network.

You'll then return to the Cards page where you'll be able to see all your designs.

You'll also be able to see any notes we've added or request for us to pause or remove your designs.

#### Upload Artwork **5**